# **Surveillance des performances**

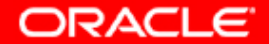

# **Objectifs**

**A la fin de ce chapitre, vous pourrez :**

- **résoudre les problèmes concernant des objets non valides et inutilisables**
- **collecter des statistiques destinées à l'optimiseur**
- **afficher des mesures de performance**
- **réagir aux problèmes de performances**

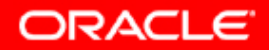

### **Surveillance des performances**

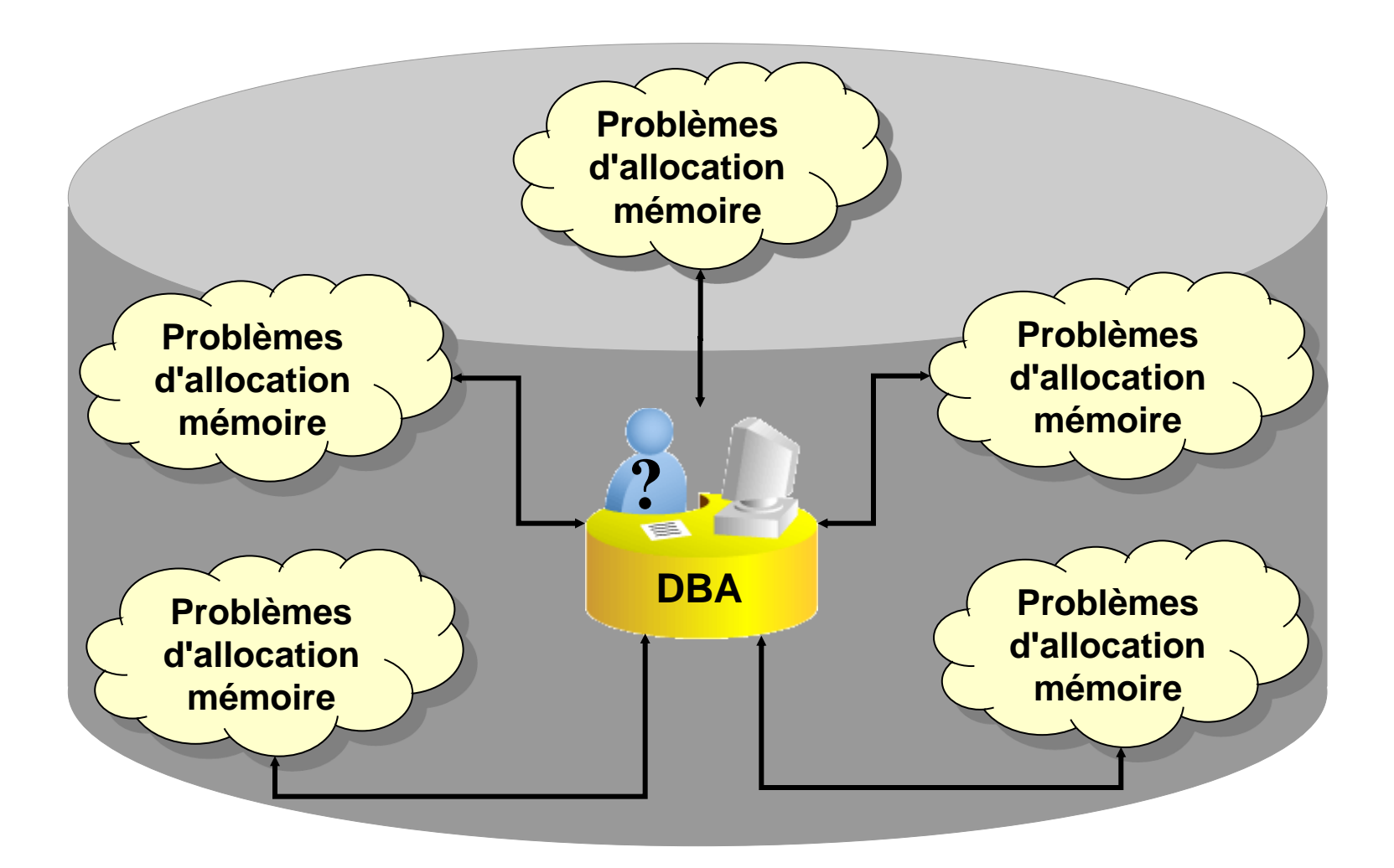

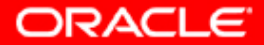

## **Méthodologies de surveillance**

- **Réactif**
- **Proactif**
	- **Alertes générées par le serveur**
	- **ADDM (Automated Database Diagnostic Monitor)**

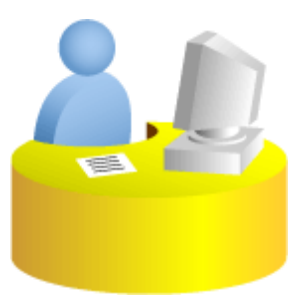

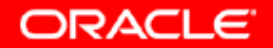

## **Mesures de performance de base de données et d'instance**

**Plusieurs centaines de statistiques de performance différentes sont disponibles via :**

- **Le dictionnaire de données**
- **Les vues dynamiques des performances**
- **Les statistiques destinées à l'optimiseur**

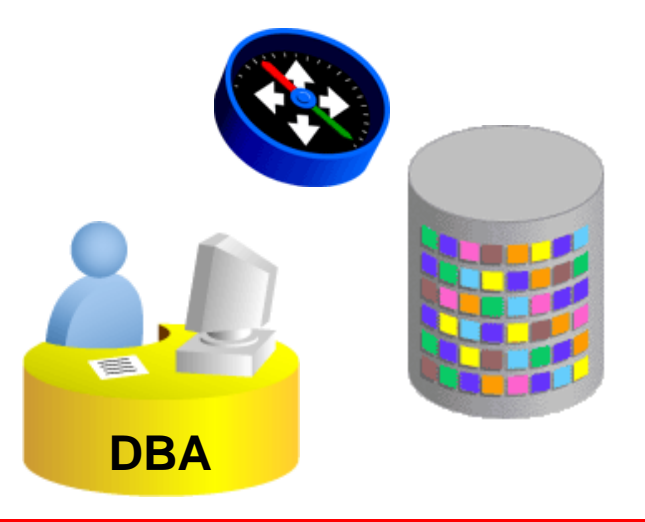

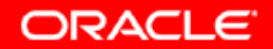

## **Mesures de performance du dictionnaire de données**

**Statut des objets :**

- **Objets de code PL/SQL**
- **Index**

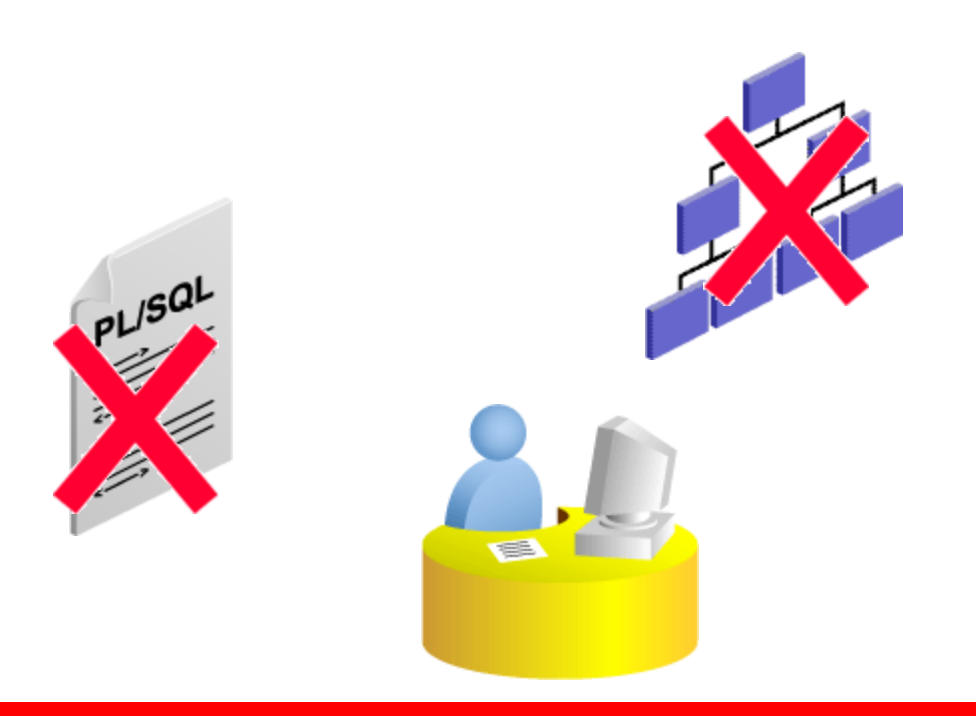

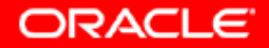

## **Objets non valides et inutilisables**

- **Les objets de code PL/SQL sont recompilés.**
- **Les index sont reconstruits.**

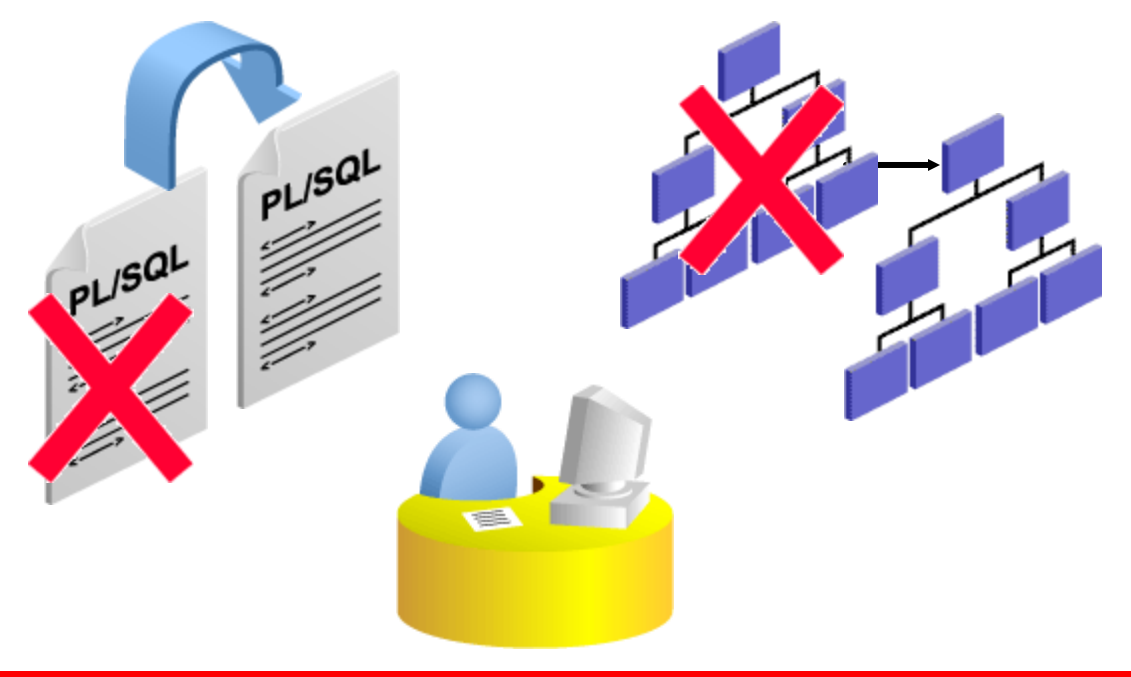

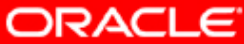

# **Statistiques destinées à l'optimiseur**

**Les statistiques destinées à l'optimiseur :**

- **Ne sont pas en temps réel**
- **Sont persistantes suite au redémarrage de l'instance**

```
SQL> SELECT COUNT(*) FROM hr.employees;
   COUNT(*)
----------
        214
SQL> SELECT num_rows FROM dba_tables
   2 WHERE owner='HR' AND table_name = 'EMPLOYEES';
   NUM_ROWS
----------
        107
```
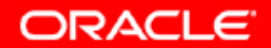

## **Collecte manuelle des statistiques destinées à l'optimiseur**

- **Si la base de données n'a pas été créée avec l'assistant DBCA**
- **Si les tables sont extrêmement volatiles**

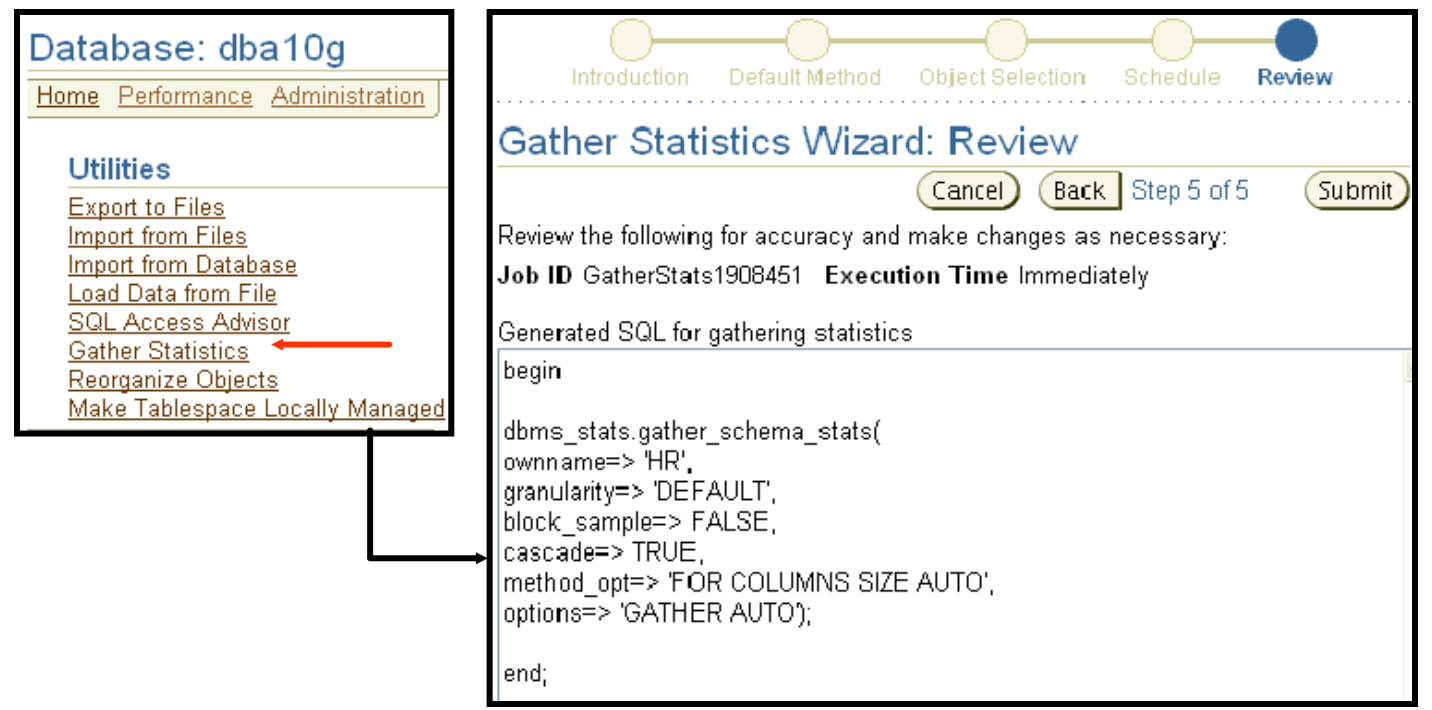

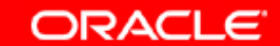

## **Automatiser la collecte des statistiques destinées à l'optimiseur**

#### **Utilisez le programmateur Oracle pour automatiser la collecte des statistiques destinées à l'optimiseur.**

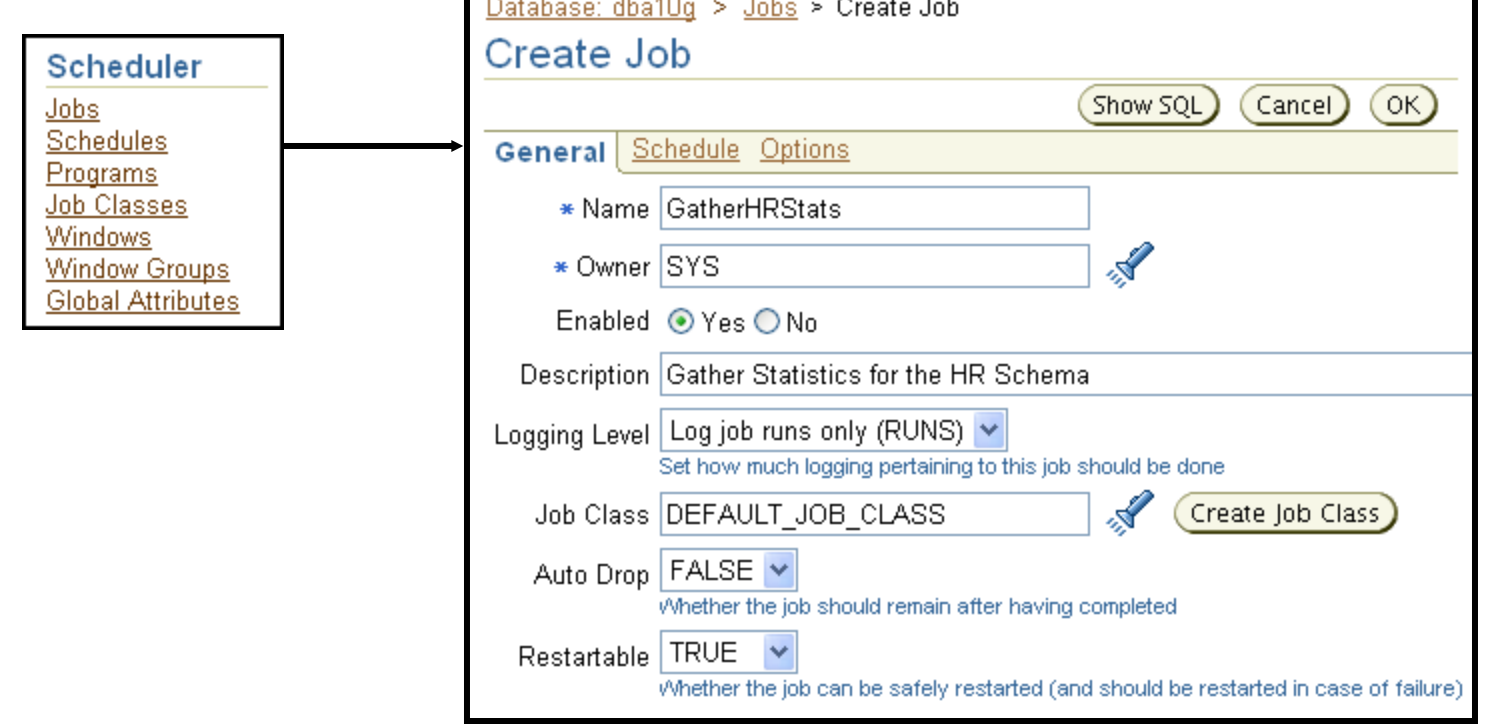

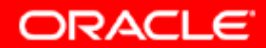

## **Programmer la collecte des statistiques destinées à l'optimiseur**

**Les statistiques doivent être collectées selon une fréquence suffisante pour permettre à l'optimiseur de prendre les décisions appropriées.**

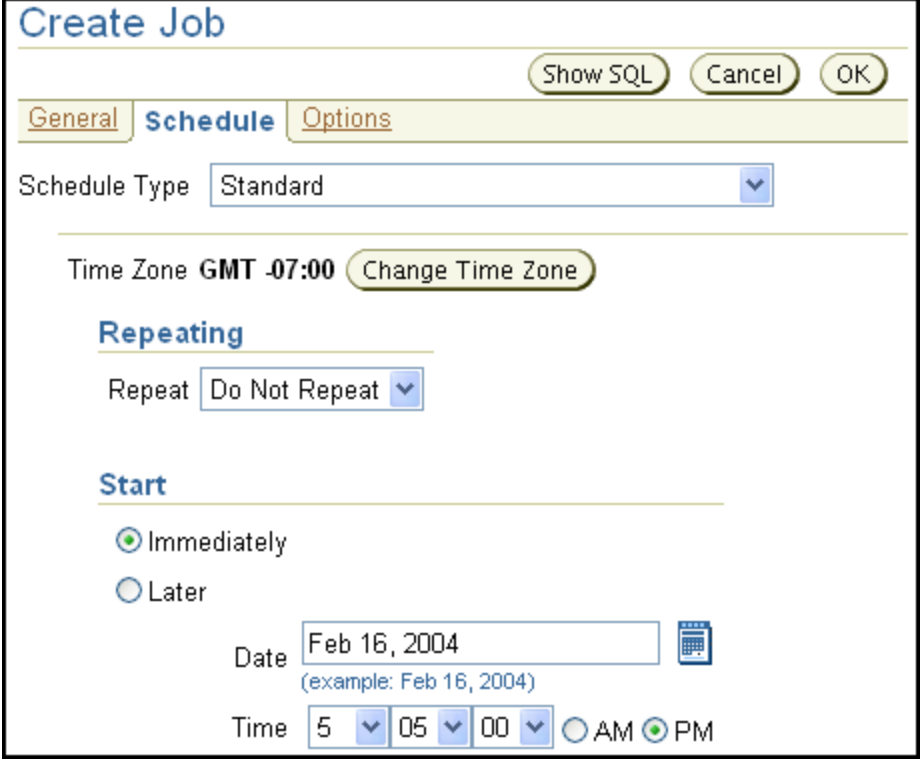

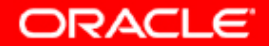

## **Vues dynamiques des performances**

**Les vues dynamiques des performances :**

- **Sont en temps réel**
- **Ne sont pas persistantes suite au redémarrage de l'instance**

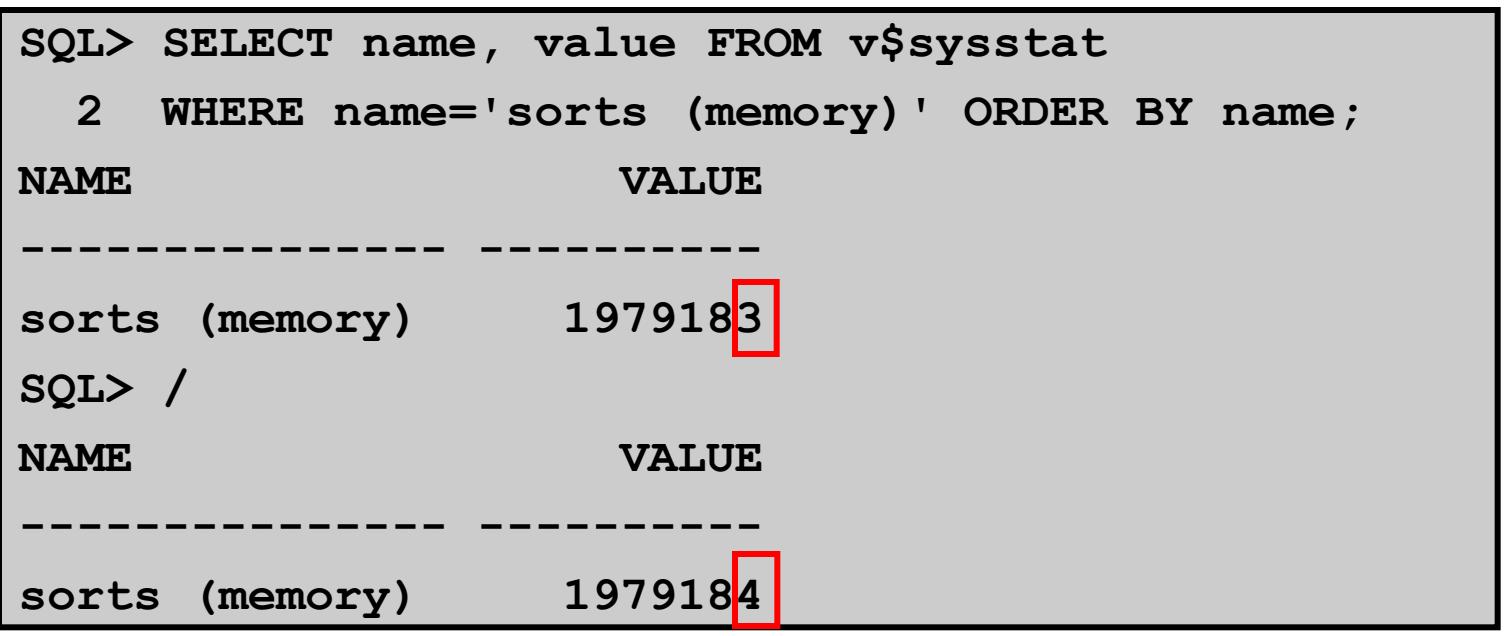

Copyright © 2004, Oracle. Tous droits réservés.

ORACLE

## **Afficher les mesures de performance**

- **Cliquez sur le lien All Metrics dans la région Related Links.**
- **Procédez à une hiérarchisation descendante afin d'effectuer une analyse approfondie.**

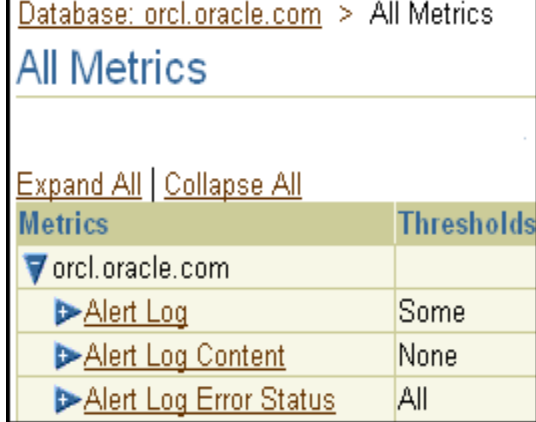

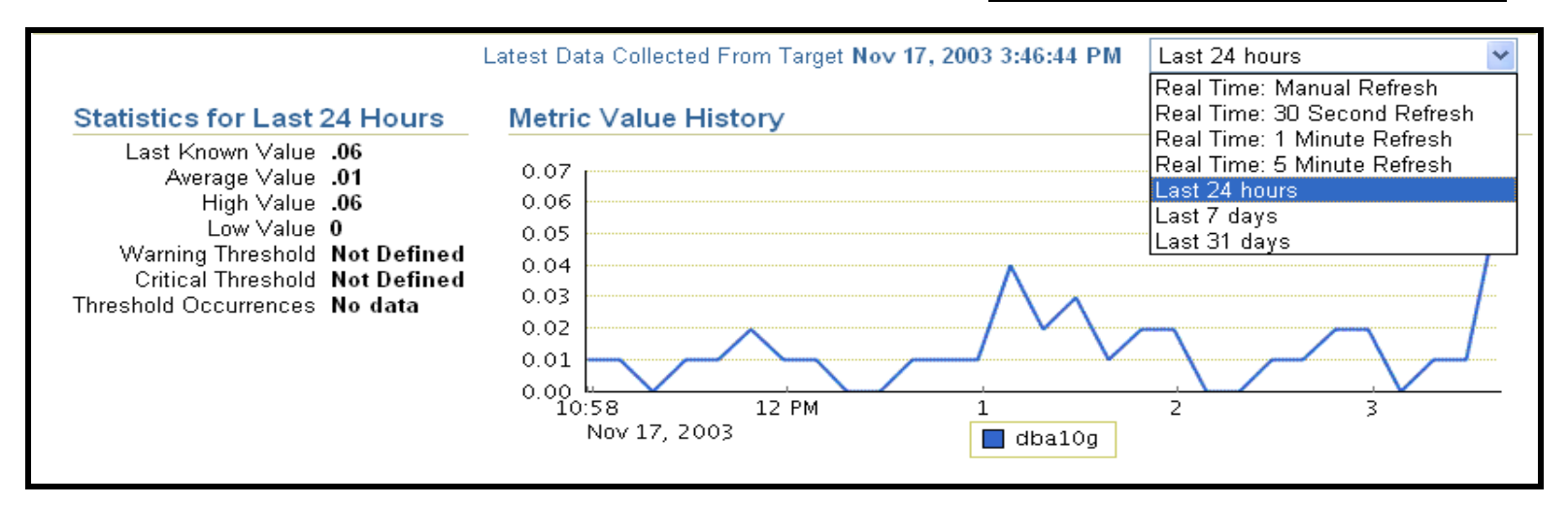

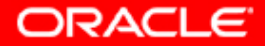

# **Réagir aux problèmes de performances**

**Utilisez Enterprise Manager pour :**

- **Détecter les principaux problèmes de performances**
- **Procéder à une hiérarchisation descendante afin de déterminer la cause**

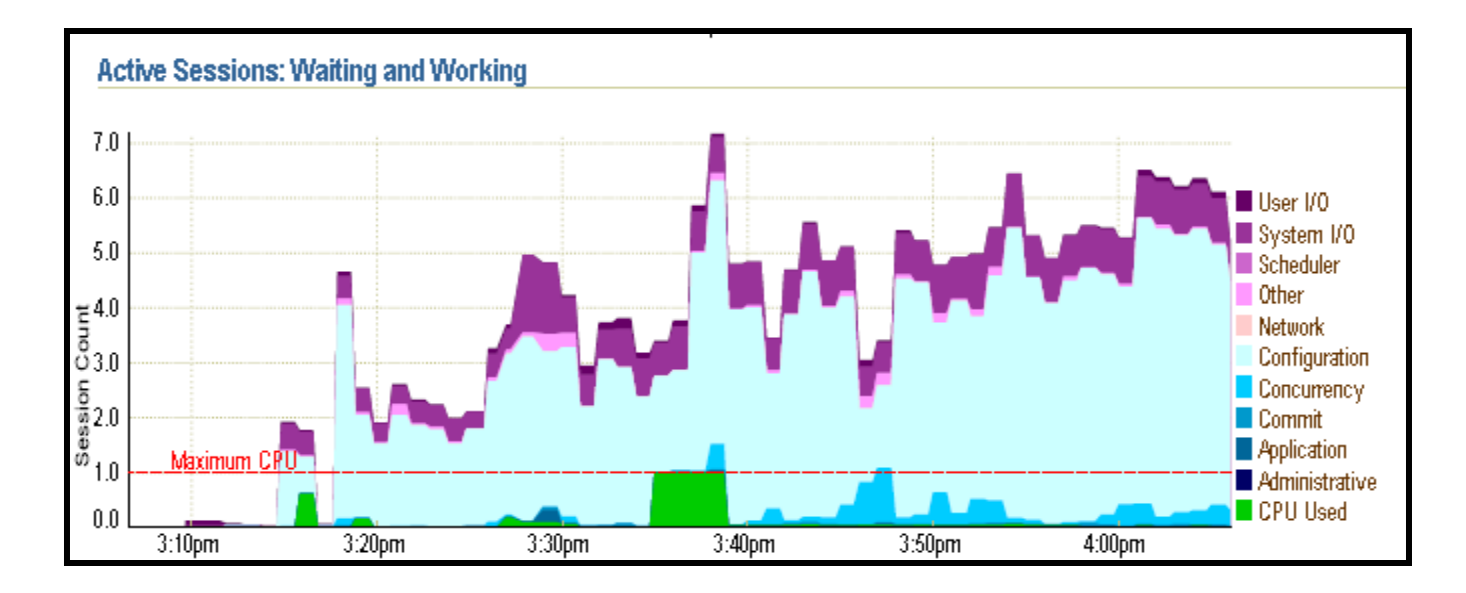

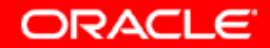

# **Réagir aux problèmes de performances**

#### **Effectuer une hiérarchisation descendante dans les mesures de performance afin d'identifier les goulets d'étranglement**

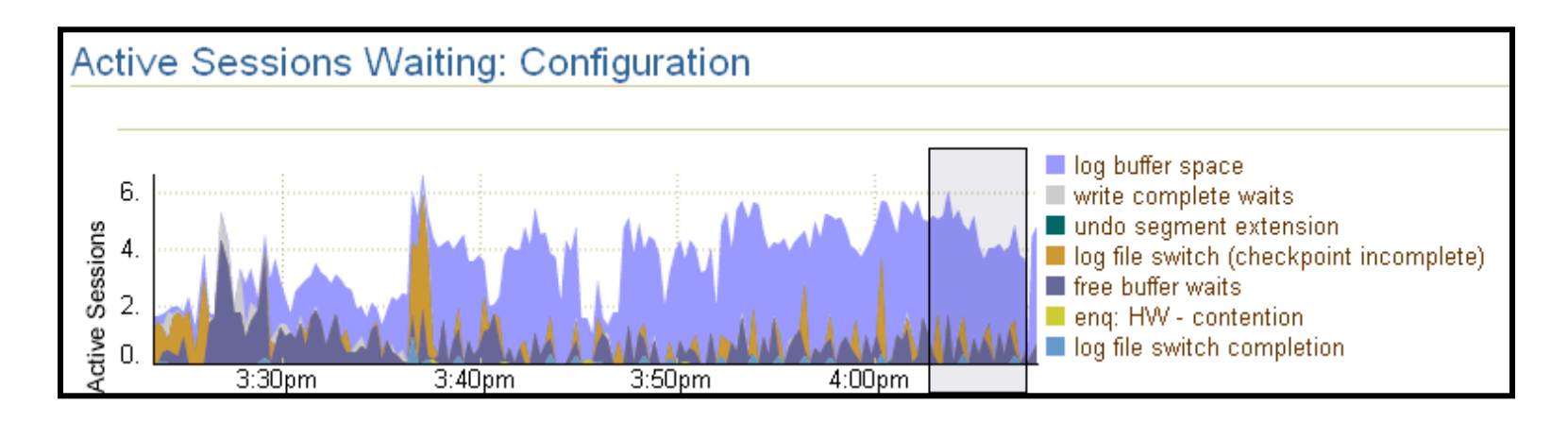

• **Principal goulet d'étranglement : espace du tampon de journalisation**

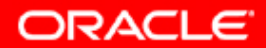

# **Synthèse**

**Ce chapitre vous a permis d'apprendre à :**

- **résoudre les problèmes concernant des objets non valides et inutilisables**
- **collecter des statistiques destinées à l'optimiseur**
- **afficher des mesures de performance**
- **réagir aux problèmes de performances**

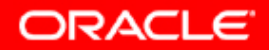

# **Exercice 14 : Surveiller les performances**

**Cet exercice porte sur les points suivants :**

- **afficher des mesures de performance**
- **réparer les index inutilisables**
- **collecter manuellement les statistiques destinées à l'optimiseur**
- **automatiser la collecte des statistiques**

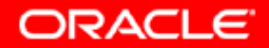